## *Designating Authorized Payers*

Students must designate parents/guardians as an authorized payer before they can access the Parent Payment Portal*.*

- 1. Log into the *Duquesne Portal*
- 2. Select *Student Account & Billing*
- 3. Click on *Tuition Payment Portal*
- 4. Click on *My Account*
- 5. Click *Send a Payer Invitation*
- 6. Complete prompts and send invitation

*The Authorized Payer receives an email from [noreply@duq.edu](mailto:noreply@duq.edu) that includes their user login and a temporary password. They need to click the link in the email to setup their access.*

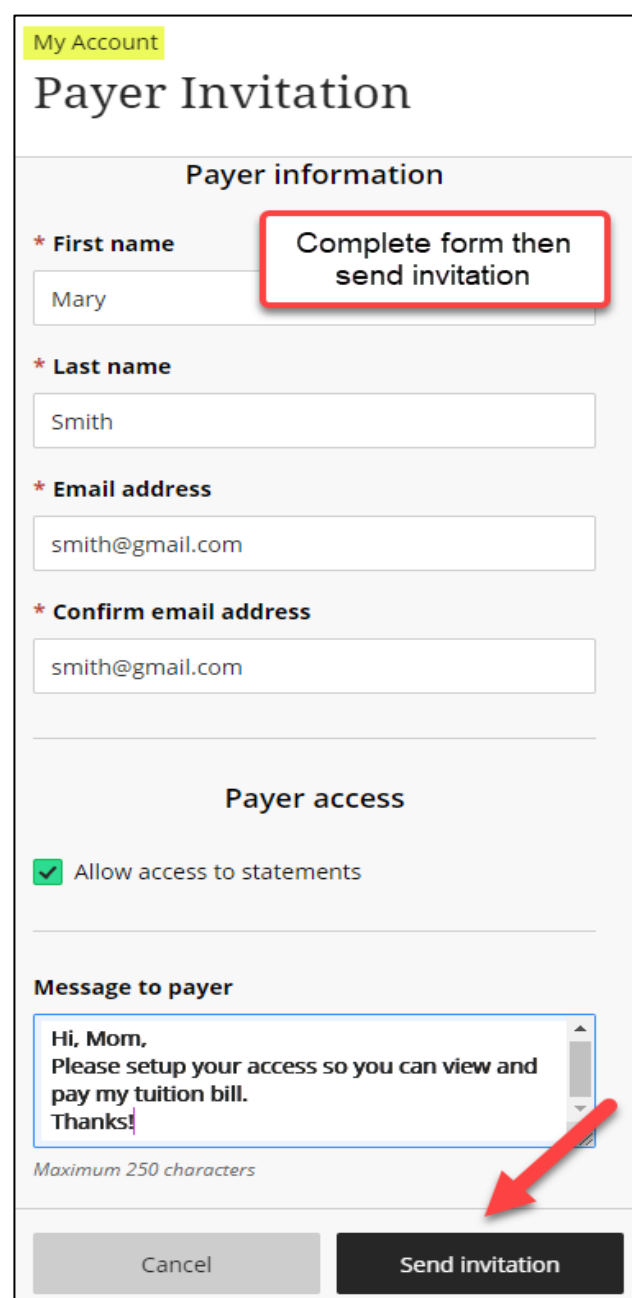